# Acessando catálogos modernos em Astronomia: dicas e práticas

Walter A. Santos Jr. (walter.augusto@gmail.com)

IAG/USP – 07/04/2017

# Introdução

- Catálogo: conjunto de objetos astronômicos + suas informações
- Surveys astronômicos produzem catálogos de dados gigantescos **Ibaixar** e trabalhar apenas com os objetos e informações interessados
- Buscas em tabelas de bancos de dados; mais eficaz = SQL (Structured Query Language)
- Exemplos: SDSS e TOPCAT (VO/ADQL)

#### SDSS website + tools links

#### Skyserver: http://skyserver.sdss.org/dr12

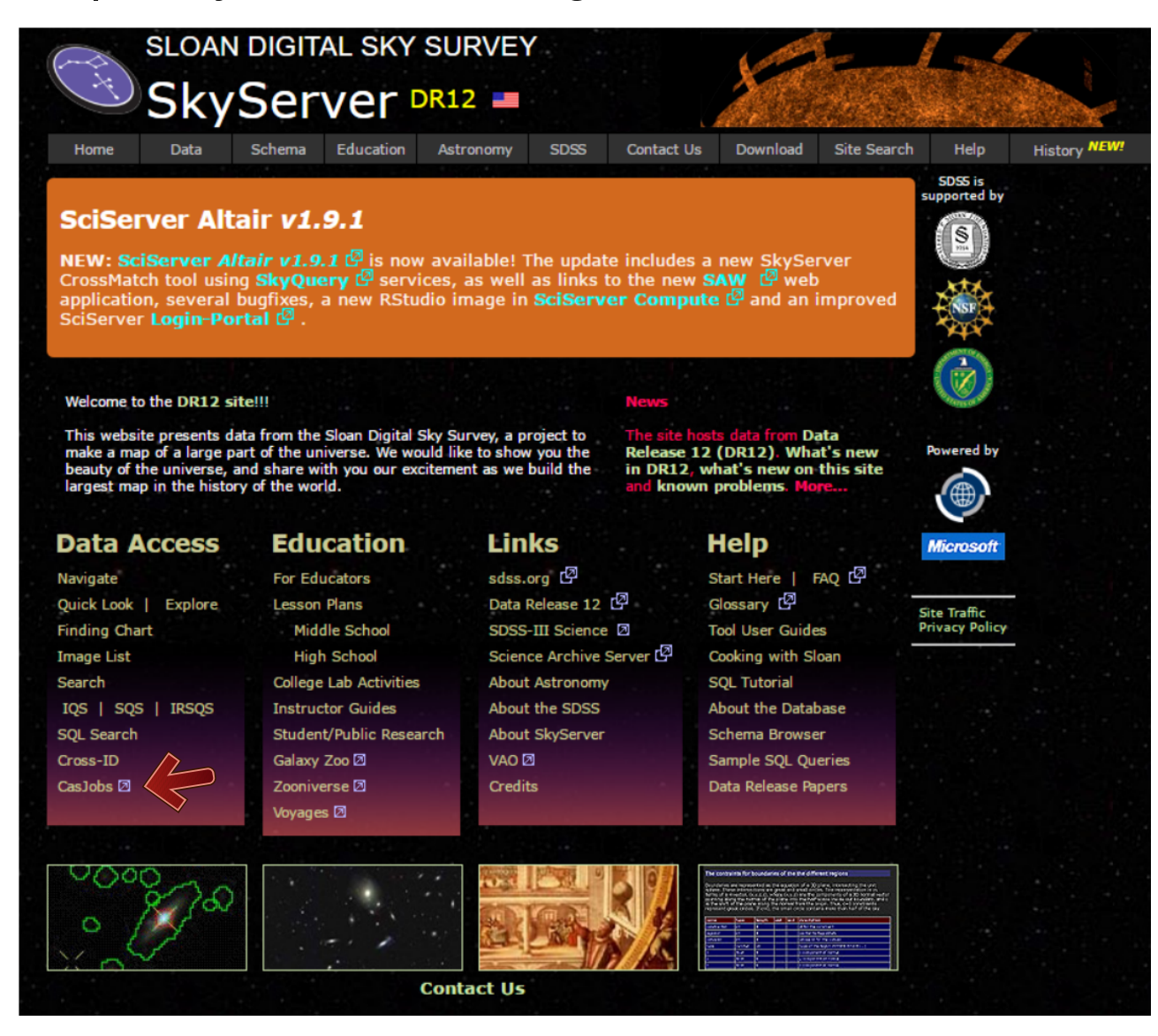

### Casjobs – acesso SQL ao SDSS

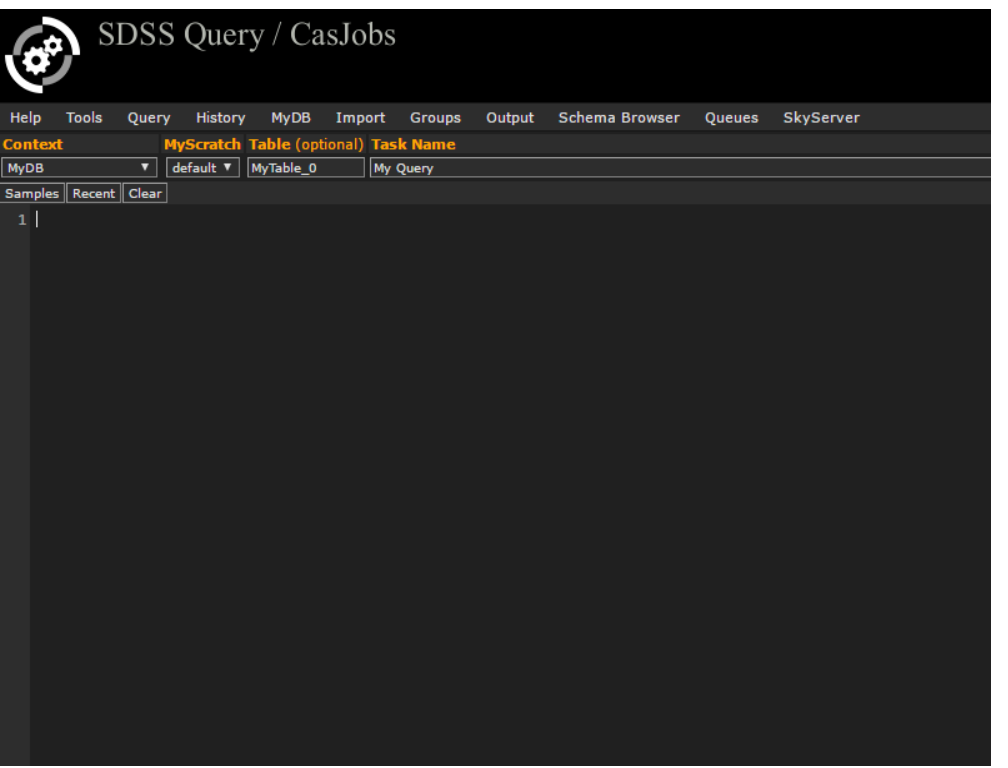

- Criar uma conta no servidor SDSS para salvar dados buscados
- Obter e buscar em centenas de parâmetros do SDSS
- Buscas são realizadas no servidor casjobs
- Uso da linguagem SQL

### Bases de dados SQL

- Conjunto de tabelas que contém dados e informações
- Tabelas (TABLE):
	- Coluna: campo de atributo para os dados
	- Linha: são as entradas; tipicamente, cada objeto de um catálogo corresponde a uma linha
	- PRIMARY KEY: uma coluna com valores únicos, usada para identificar objeto, ordenar, relacionar tabelas, etc.
	- Every database has a name; every table has a name

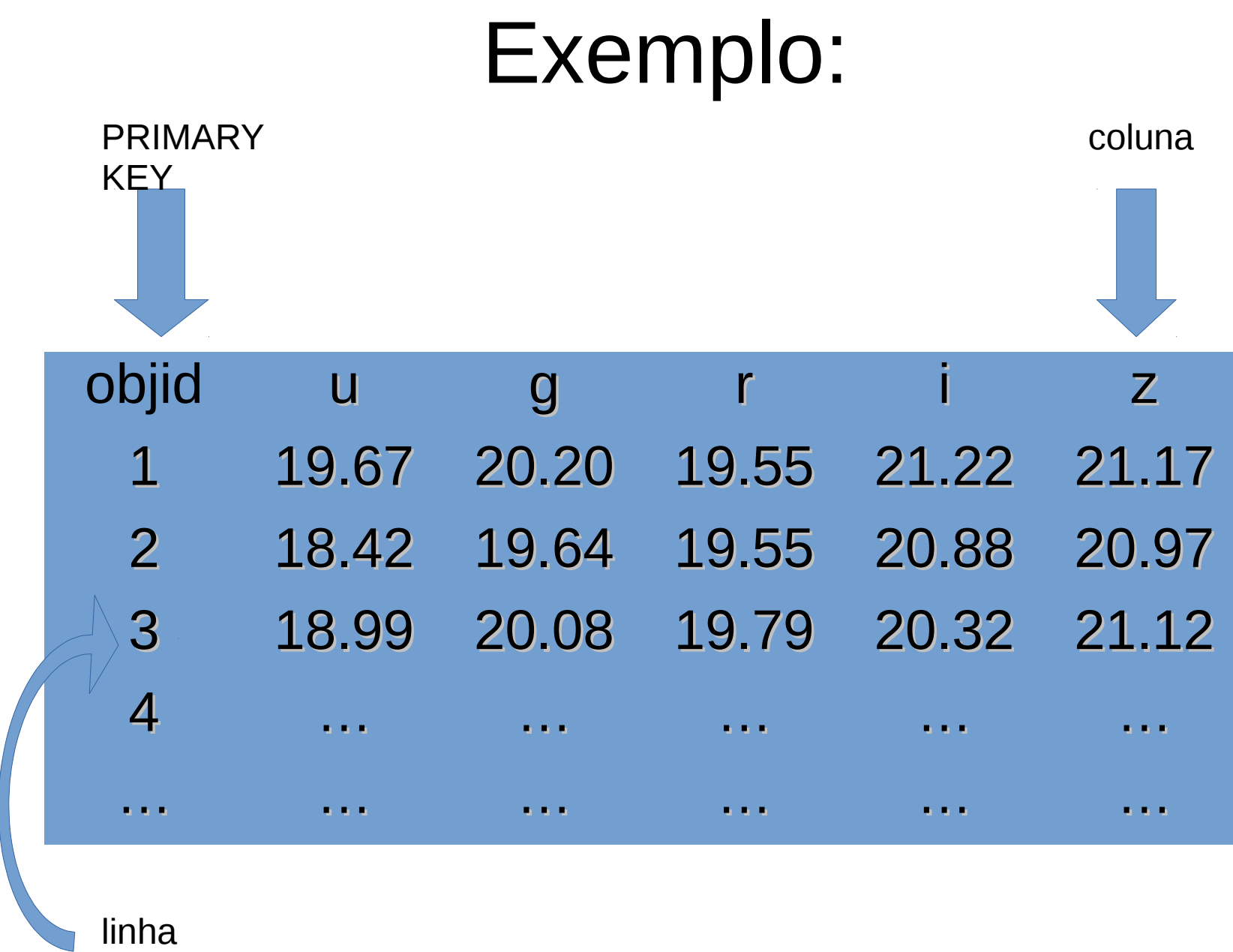

# Linguagem SQL

- Criar, organizar e realizar buscas (queries) em bancos de dados
- Estrutura básica:
	- SELECT determina que informação obter (qual(is) coluna(s) de uma tabela(s))
	- FROM de qual tabela(s)
	- WHERE condições/restrições (quais linhas (objetos) obter)
	- Opcional:
		- ORDER BY buscas não são ordenadas por padrão
- PS: SQL não reconhece maiúscula/minúscula nem espaços

#### Exemplo:

• Nome da tabela é PhotoObj

```
SELECT objid, r
FROM PhotoObj
WHERE u < 19 AND r > 19.2ORDER BY objid
```
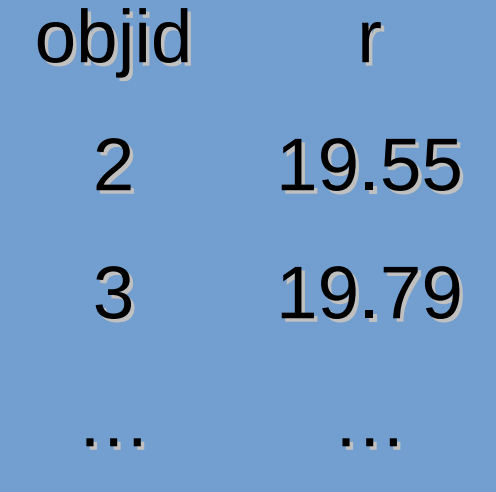

#### Dicas de SELECT

• Select all columns SELECT \*

• Select a column, but giving it a new name SELECT objid as ID

• Select first N lines SELECT TOP N objid, r

```
• Select with simple operations (+ - * / %)SELECT (u – r) as color
```
• Select using functions SELECT count(r) as no\_obj,  $avg(r)$ , min(z)

• Select data to save onto another table SELECT objid, r INTO MyTable

#### Dicas de FROM

- VIEWS podem ser definidas (como são algumas na base de dados SDSS) para representar sub-tabelas de TABLES.
- Ex: Galaxy todas as informações fotométricas, mas só para objetos (linhas) classificados como galáxias.
- Use VIEW sempre que possível (por exemplo, ao invés de PhotoObjAll). Funciona da mesma forma que TABLE no FROM:

FROM Galaxy

#### Dicas de WHERE

• Operations  $(+ - * / %)$ 

WHERE  $(u - r) > 2$ 

• Logical operations: AND / OR WHERE u > 20 AND (r < 19 OR i < 19)

• Value ranges

WHERE r BETWEEN 18 AND 19

### 2 ou mais tabelas

• Para selecionar ou impor restrições em mais de uma tabela, inclua todas no FROM. Inclua 'contexto' de TABLES se necessário

• Inclua o nome da tabela, seguido de um 'ponto' antes de cada coluna em SELECT e WHERE

• É possível definir 'alias' para TABLES

#### Exemplo:

```
SELECT TOP 10 Galaxy.ObjID, Galaxy.ra, Galaxy.dec, 
  SpecObj.z, s.zerr, p.u, p.g, p.r, p.i, p.z INTO 
  Catalog
FROM 
     Galaxy as p, SpecObj as s
WHERE
     p.r < 19
ORDER BY p.objid
```
NÃO vai funcionar, 3 erros!

1) As duas tabelas não estão relacionadas: SQL deve saber explicitamente quando uma linha de uma tabela corresponde a outra linha em outra tabela, caso se refiram ao mesmo objeto. Esse procedimento é chamado JOIN.

Maneira mais fácil é usar a PRIMARY KEY, nesse caso, o SDSS object ID.

2) A tabela obtida na busca não pode conter 2 colunas com nomes idênticos, mesmo que sejam de tabelas originalmente diferentes. No exemplo, a tabela Catalogo teria 2 colunas com o mesmo nome: z

3) o Casjobs não aceita misturar nomes de Tables/Views completos (Galaxy, SpecObj, etc) quando alias são dados (Galaxy as p, SpecObj as s). **Ou seja, quando alias para Tables/Views são dados, você deve usar** *apenas* **os alias nos SELECT/WHERE**

#### Exemplo corrigido:

```
SELECT TOP 10 p.ObjID, p.ra, p.dec,
     s.z as redshift, s.zerr as redshift_err, p.u, 
     p.g, p.r, p.i, p.z INTO Catalogo
FROM 
     Galaxy as p, SpecObj as s
WHERE
    p.objid = s.bestobjid
     AND p.r < 19
```
ORDER BY p.objid

# Flags

Coluna / Parâmetro que contém valores para indicar certas condições ou classificações de objetos:

• Flags simples (valor 'inteiro'):

Ex: PhotoObj.type

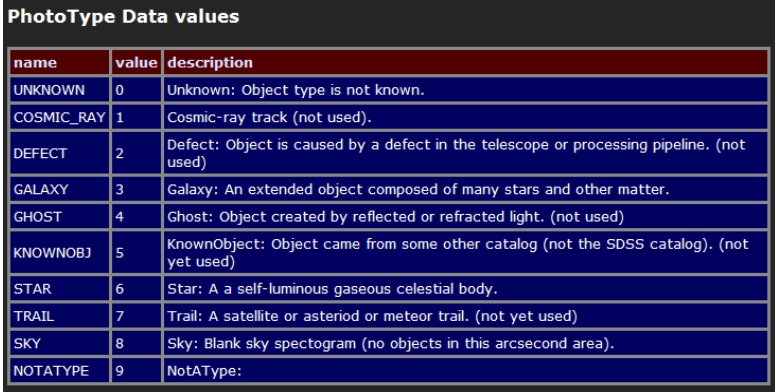

● Flags "sofisticados" (bit flag / hexadecimal) (permite mais de uma "classificação" associada a um objeto.

Ex: PhotoObj.PrimTarget

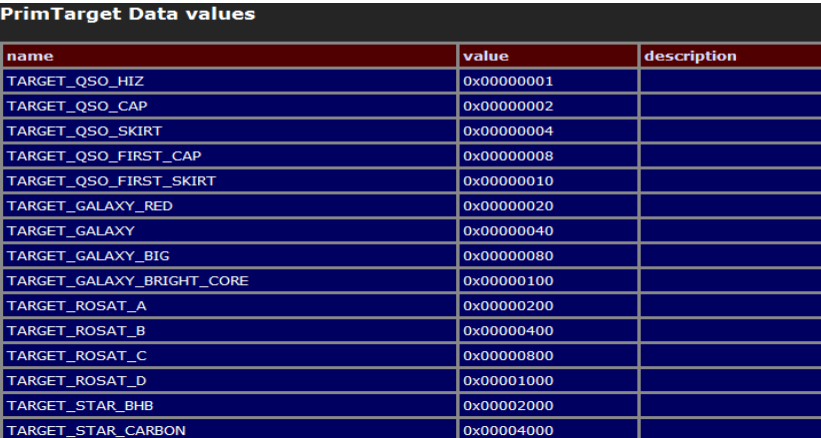

#### Exemplo:

SELECT TOP 10 p.ObjID, p.ra, p.dec, s.z as redshift, s.zerr as redshift\_err, p.u, p.g, p.r, p.i, p.z INTO Catalogo FROM PhotoObj as p, SpecObj as s WHERE  $p.$ objid = s.bestobjid AND p.r < 19 AND  $p.type = 3 AND$  (p.primTarget & 0x00000020 > 0) ORDER BY p.objid

#### Casjobs - importar tabela

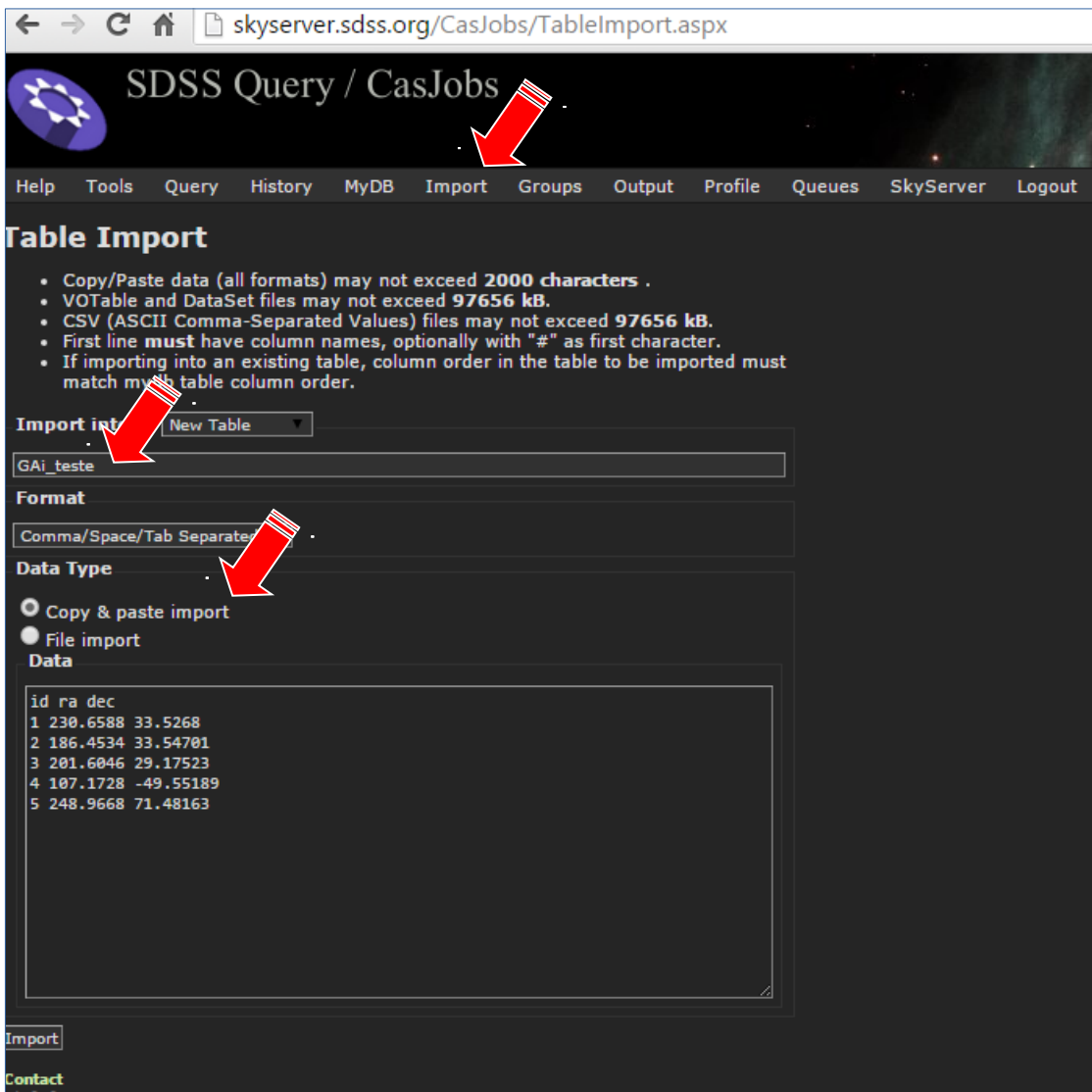

#### Casjobs - tabelas do usuário

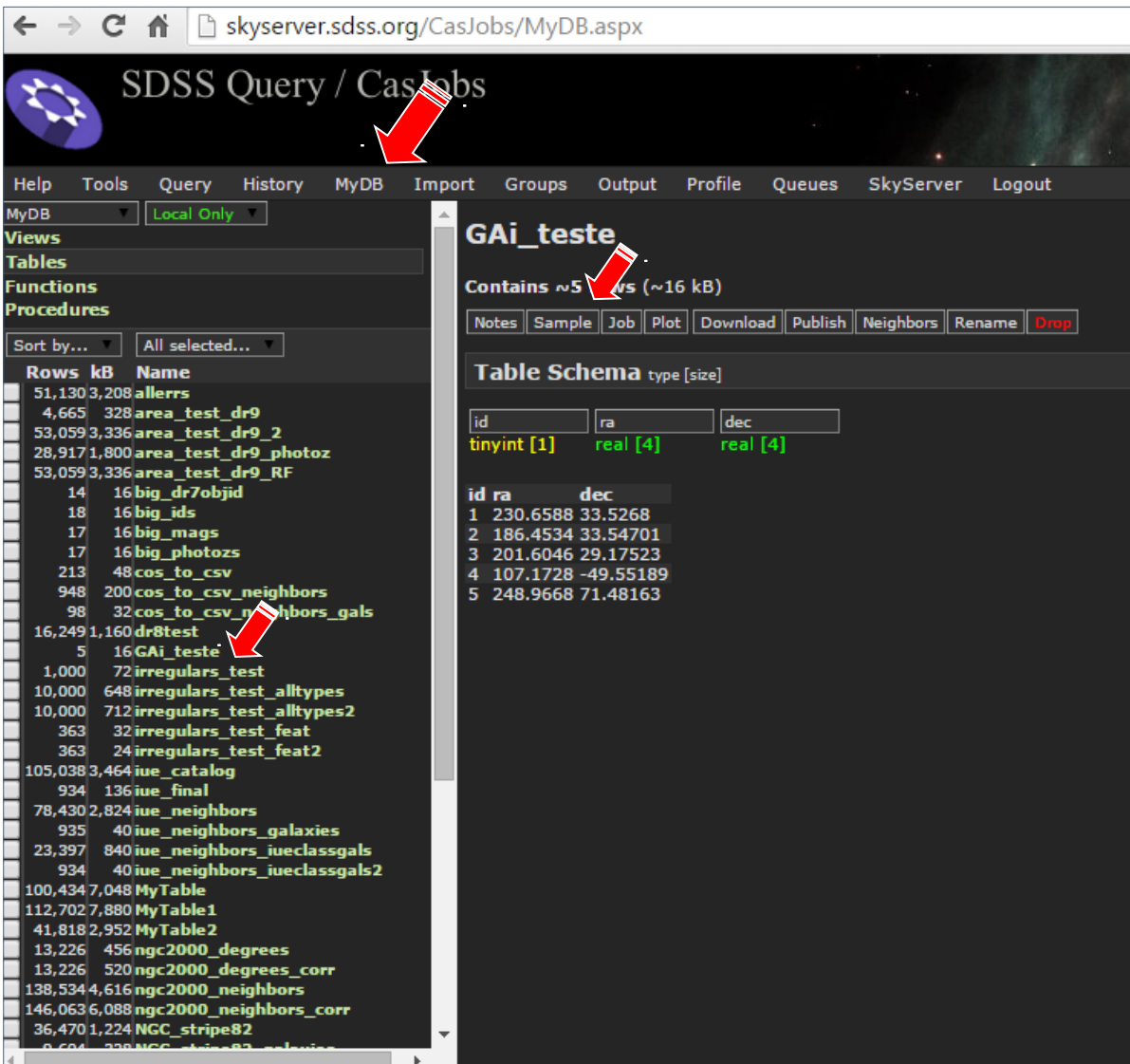

## Casjobs – página de query

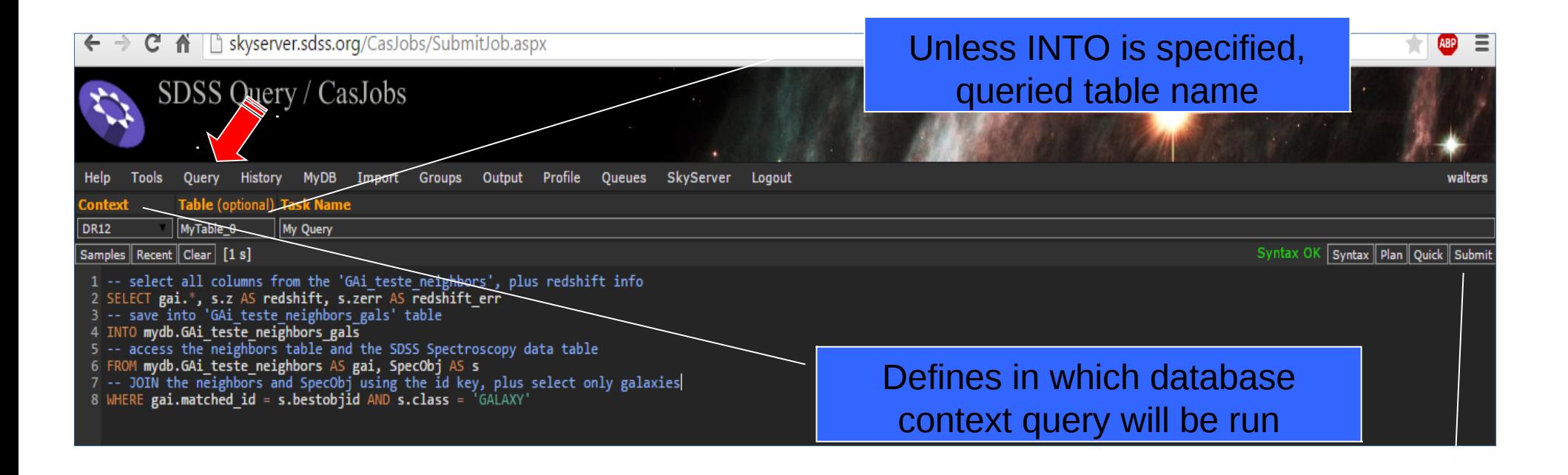

#### Submit Query

#### Casjobs - resultados/sample

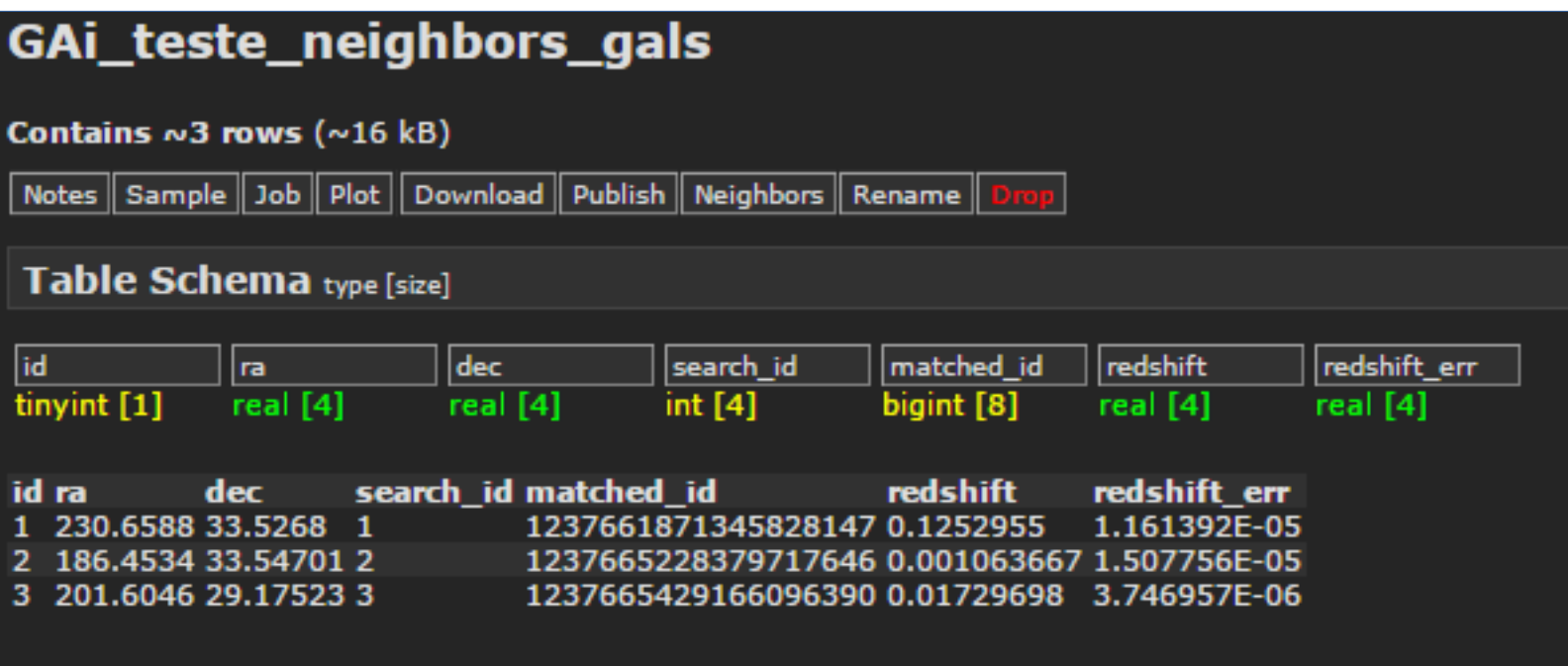

#### Casjobs - Download da Tabela

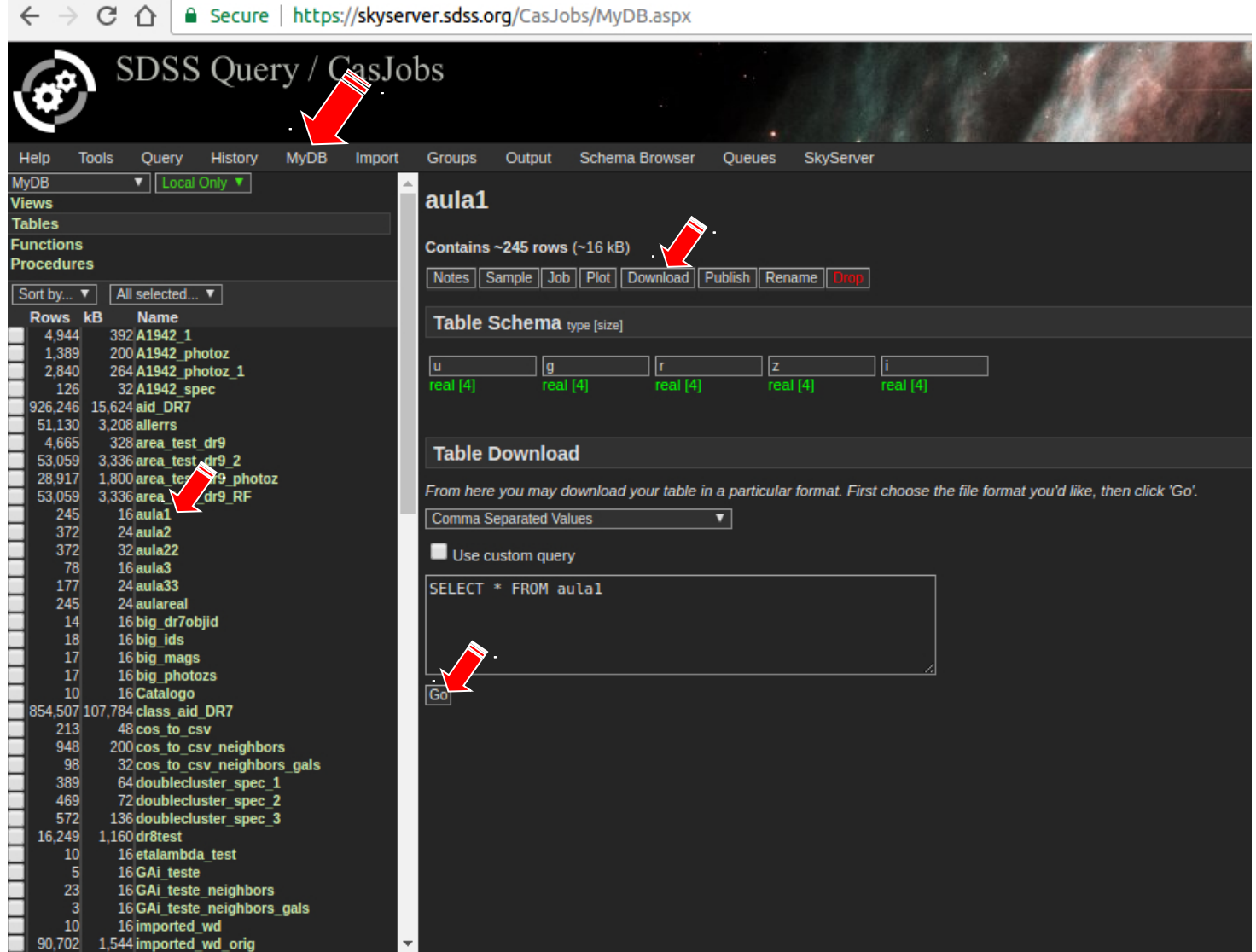

## Casjobs - Download da Tabela

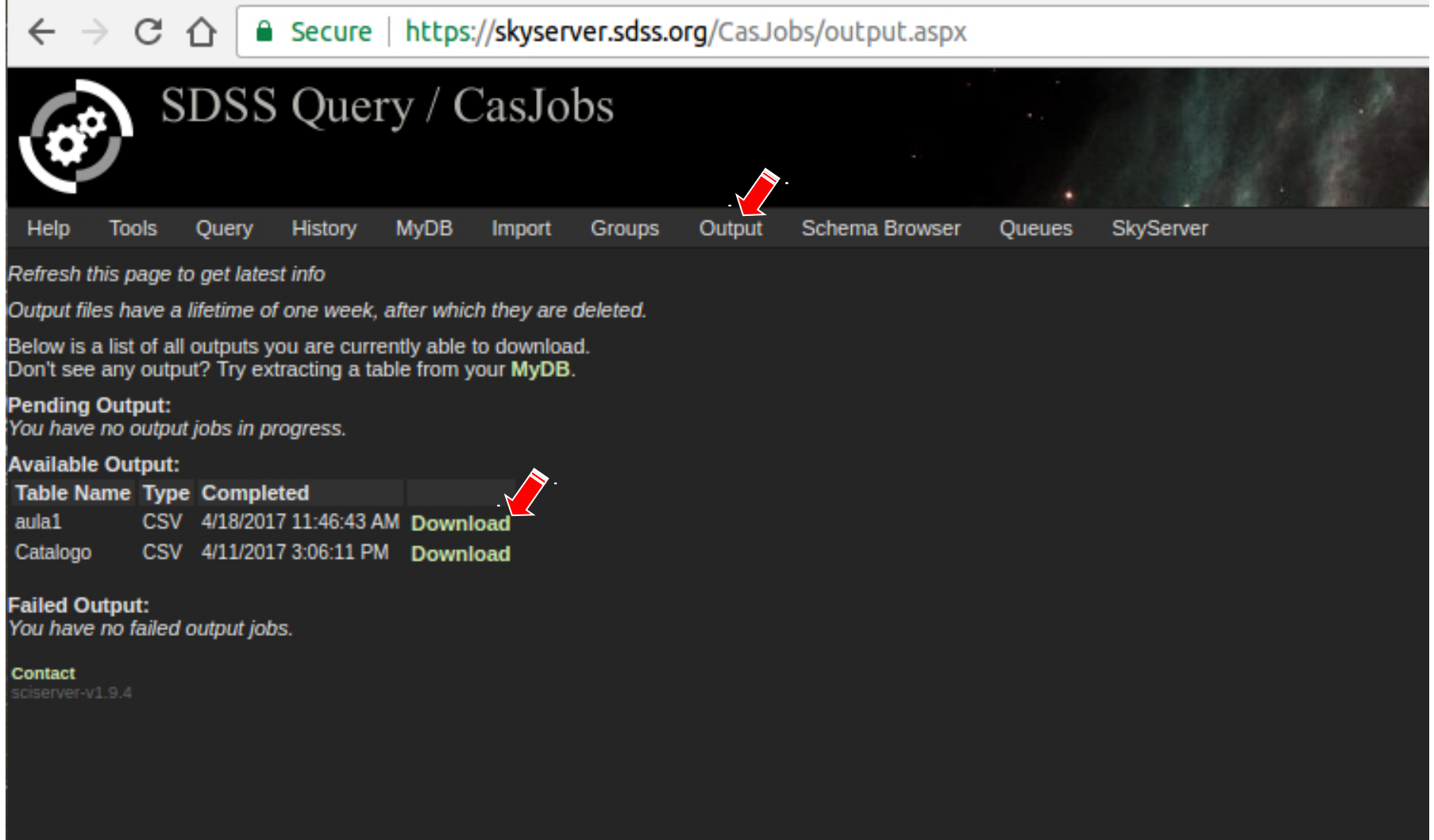

#### Schema Browser

#### Como e onde consultar todos os nomes para tabelas e colnas na base dados do SDSS ISchema Browser

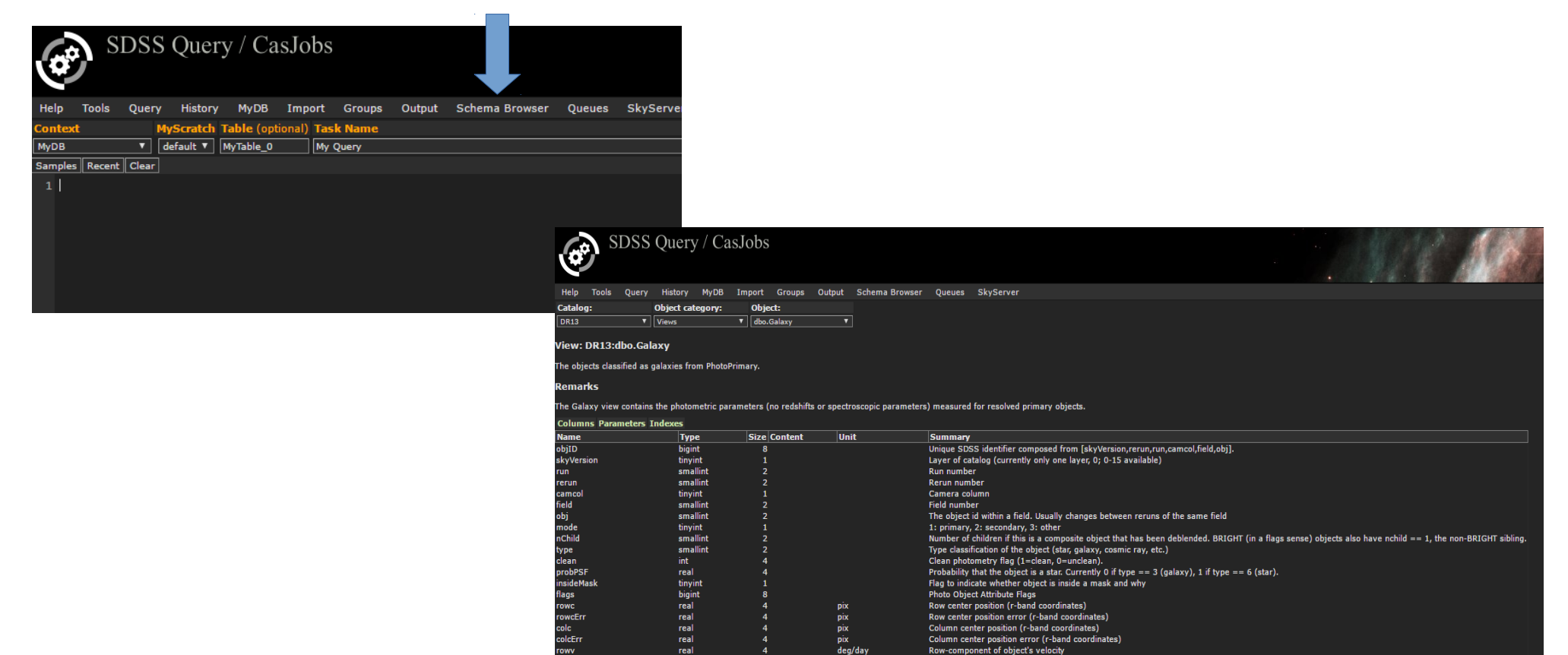

deg/day

deg/day

deg/day

pix

pix

Row-component of object's velocity

Row center, u-band

Row center, g-band Row center, r-band

Row-component of object's velocity error

Column-component of object's velocity error

Column-component of object's velocity

--------<br>rowv<br>rowvEr

colv<br>colvErr

rowc\_u

 $rowc_g$ 

 $rela$ 

real

real

real

 $real$ 

rea

#### TOPCAT

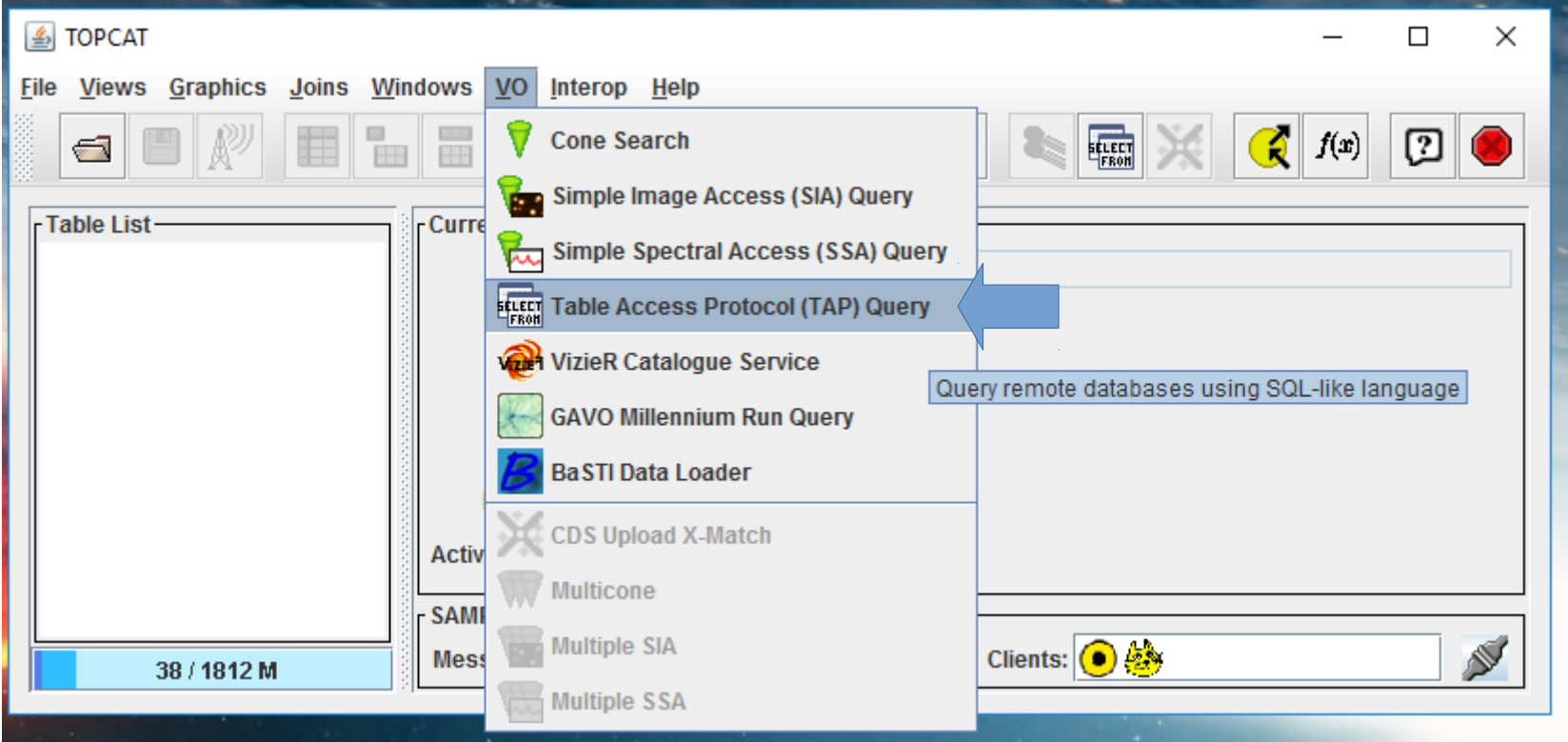

#### TOPCAT

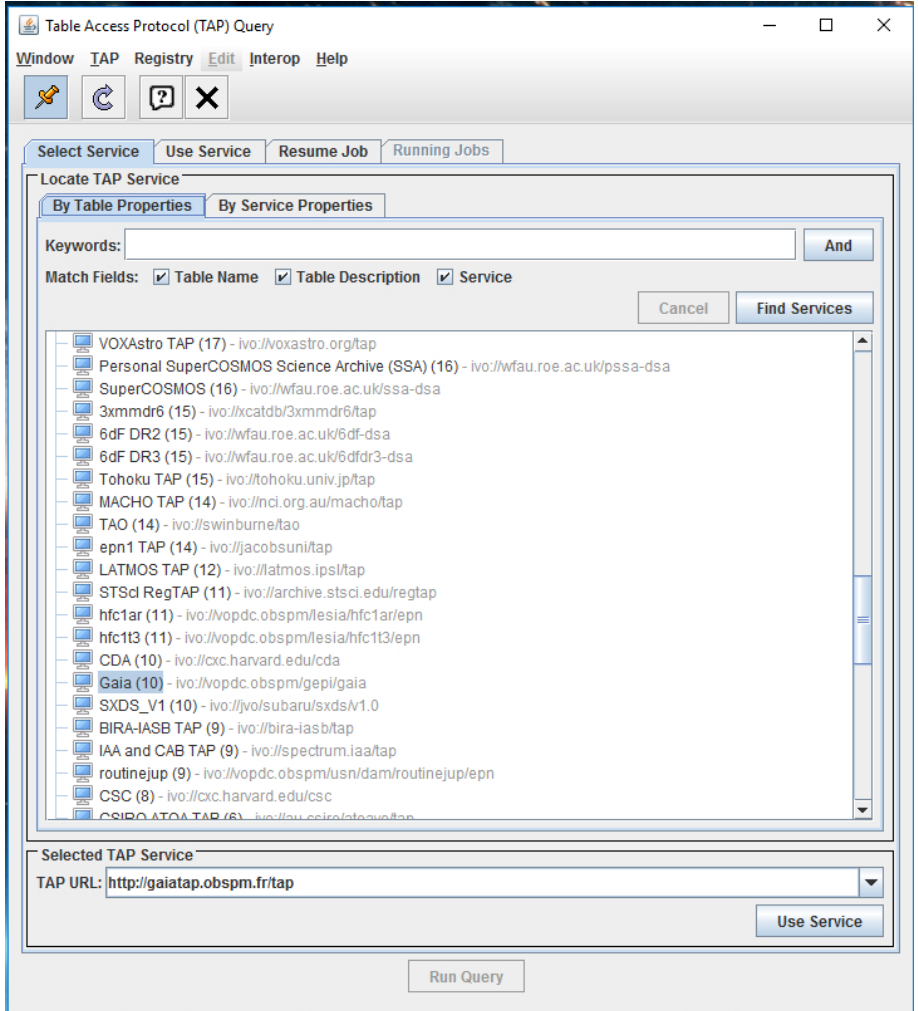

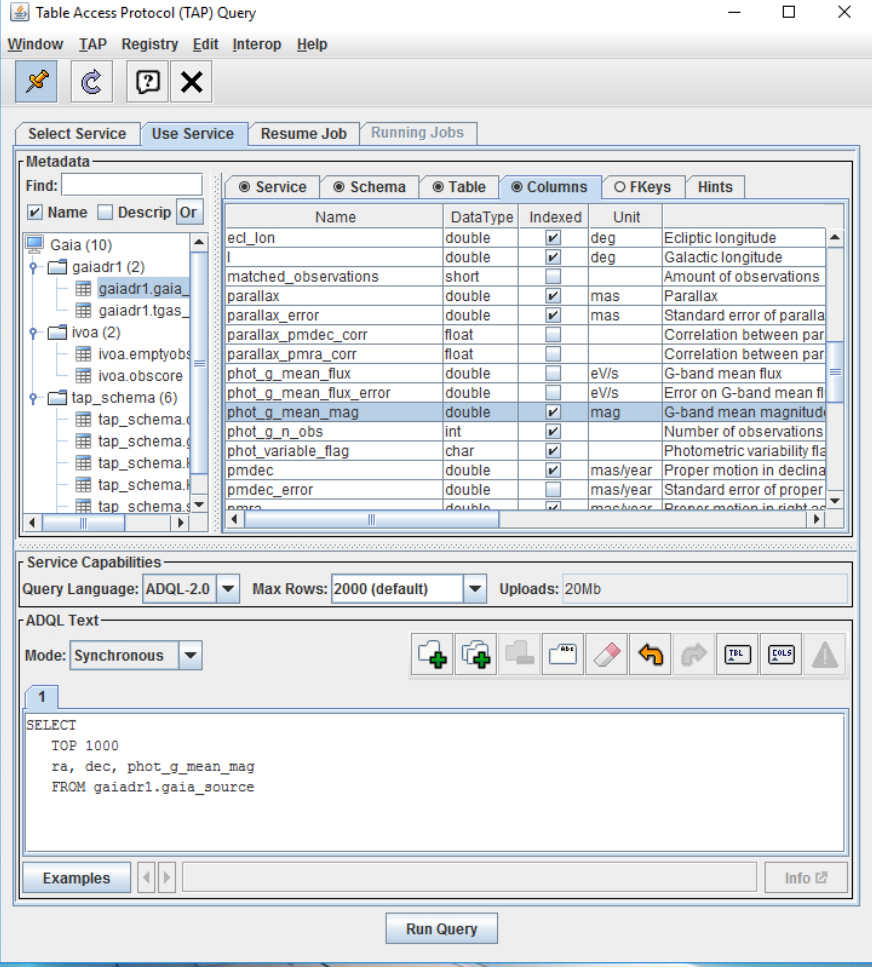

#### TOPCAT

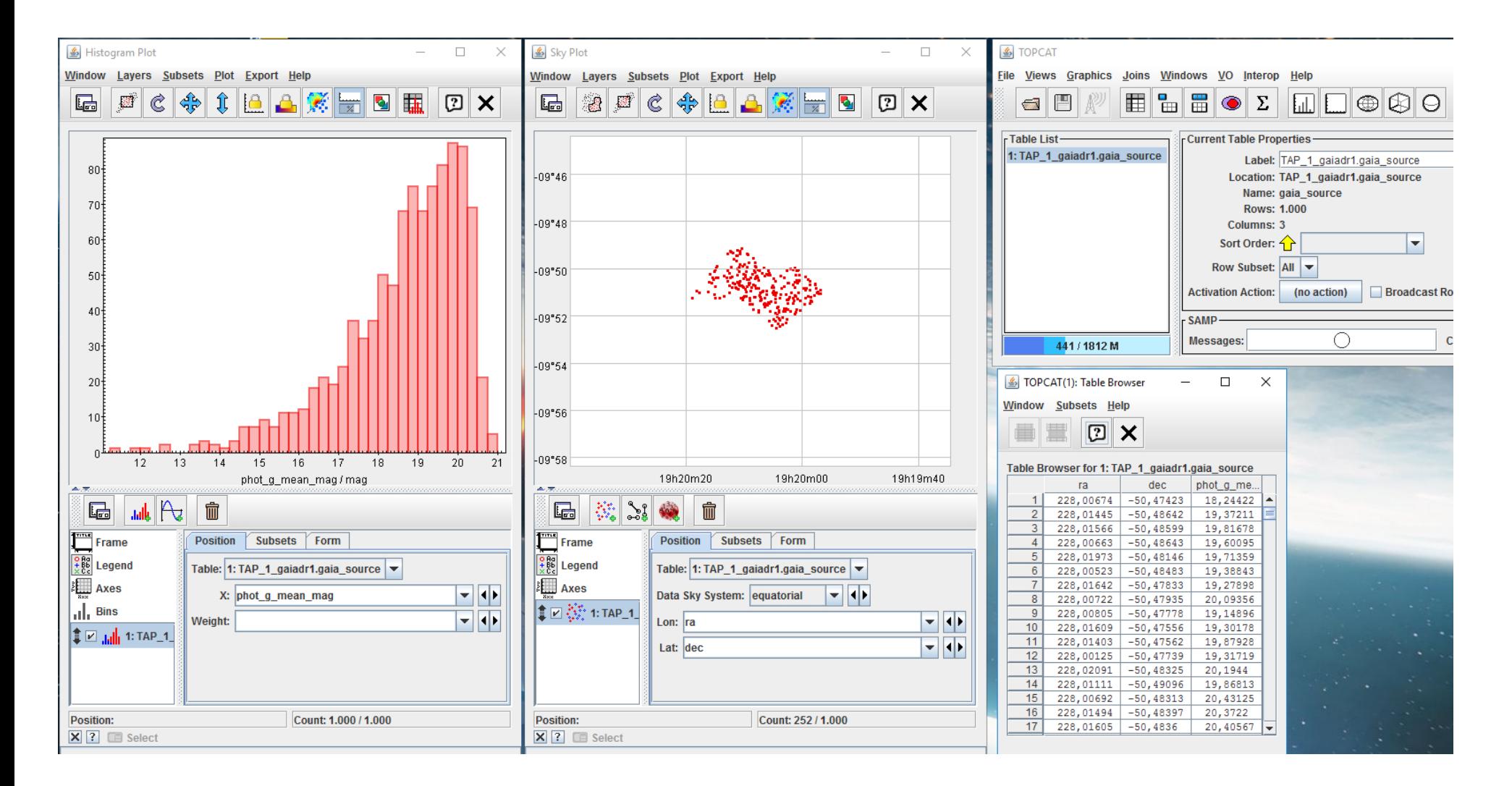

### Atividades Práticas Sequência vermelha

1) Fazer uma busca por galáxias em um dado campo contendo um aglomerado de galáxias: ~ ra=29.071; dec=1.051

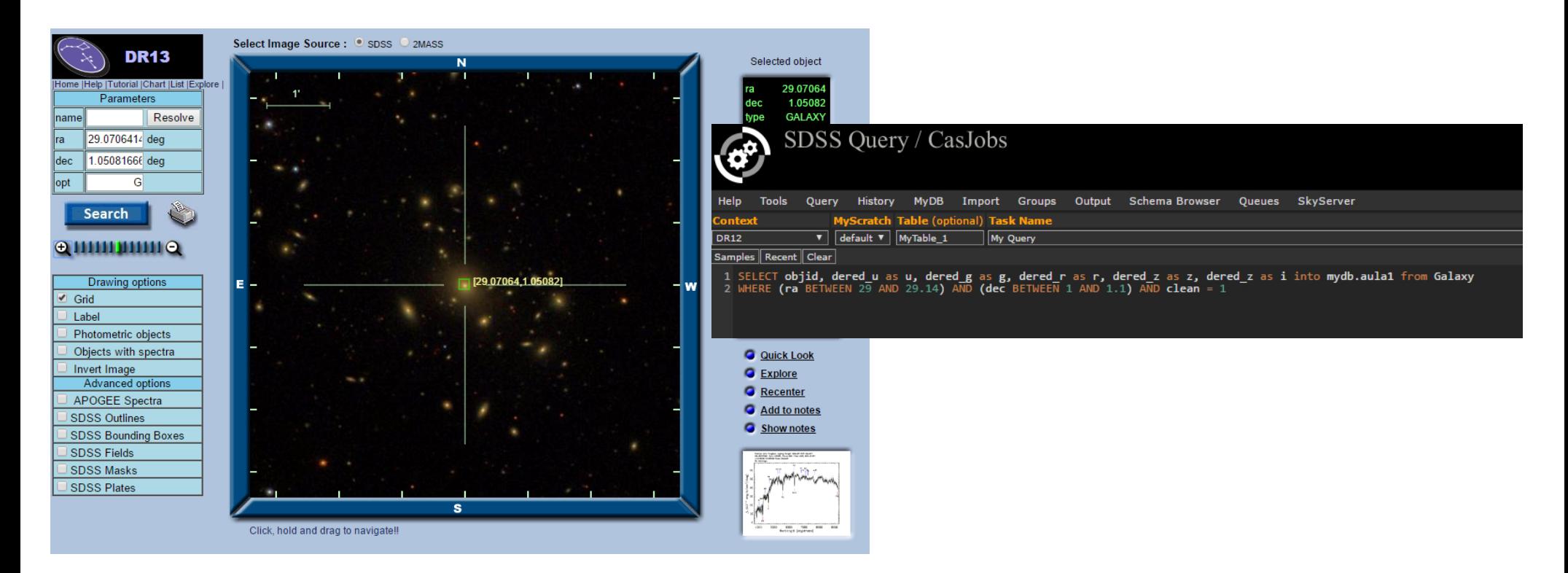

### Atividades Práticas Sequência vermelha

#### 2) Download e depois Upload no Topcat

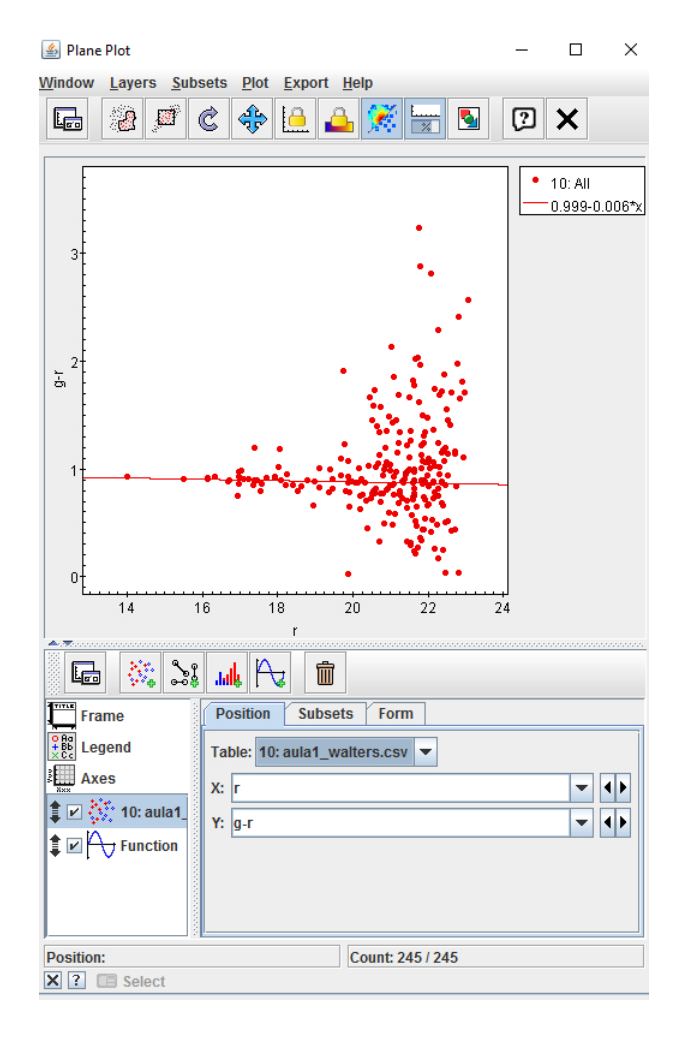

### **Atividades Práticas** Diagrama HR do GAIA 1) No Topcat,  $VO \rightarrow TAP$  query; Examples  $\rightarrow$

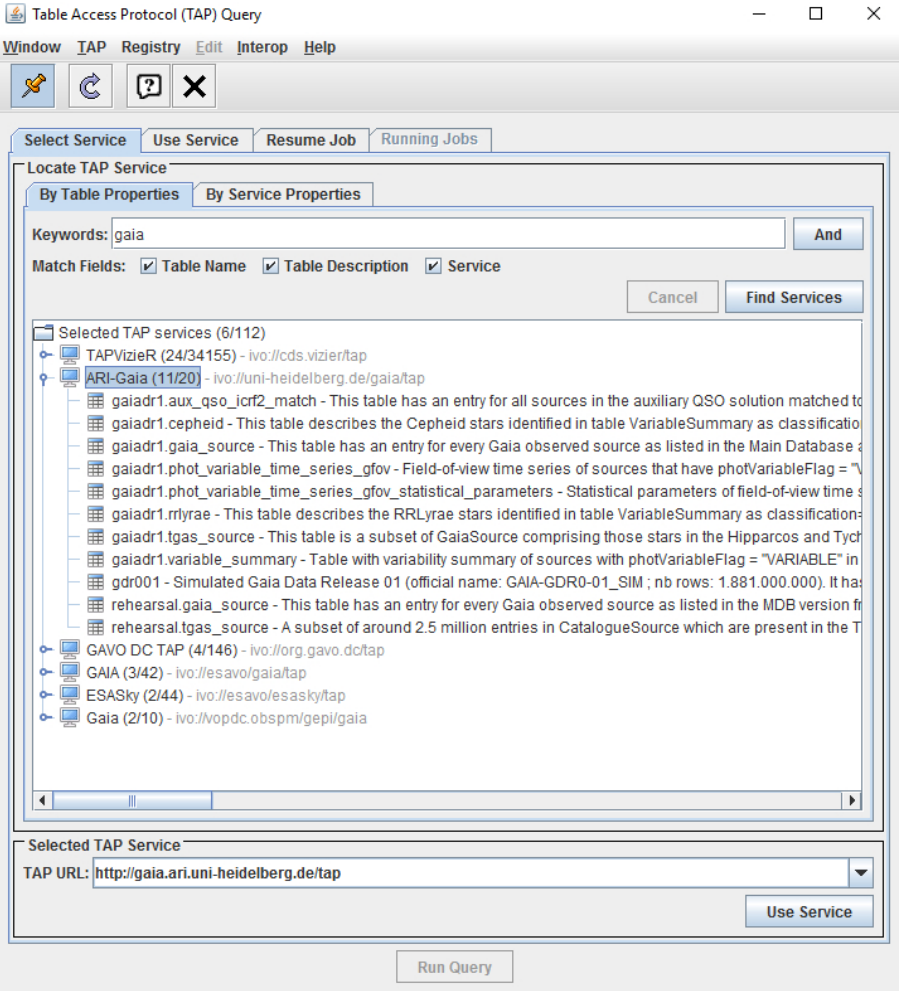

### Atividades Práticas Diagrama HR do GAIA

#### 2) Examples  $\rightarrow$  Service Provided  $\rightarrow$  color/mag

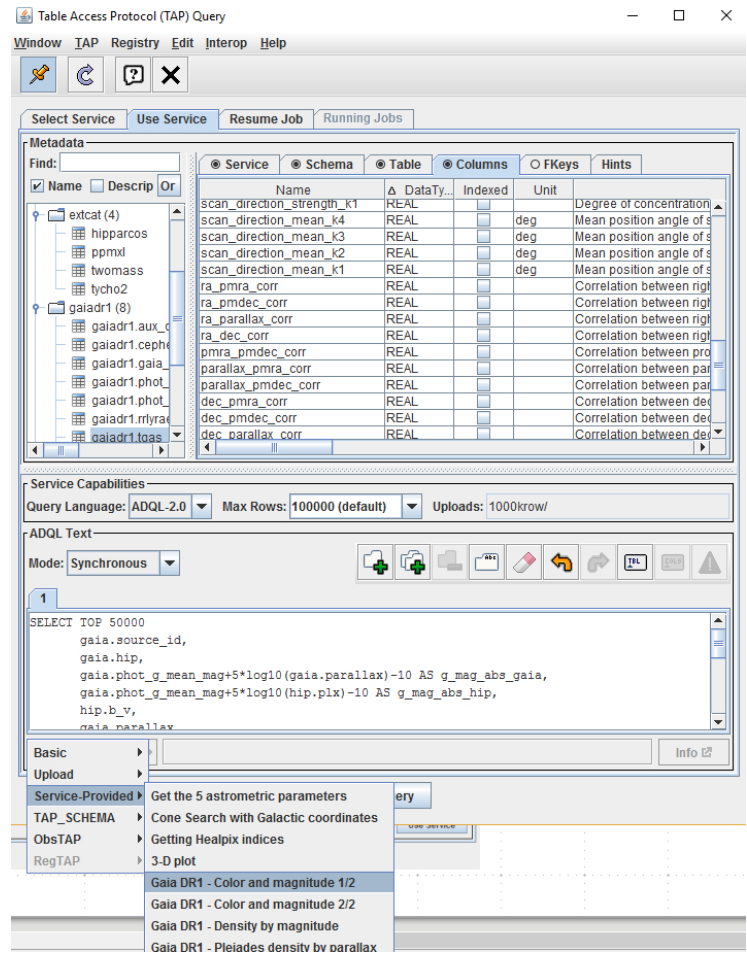

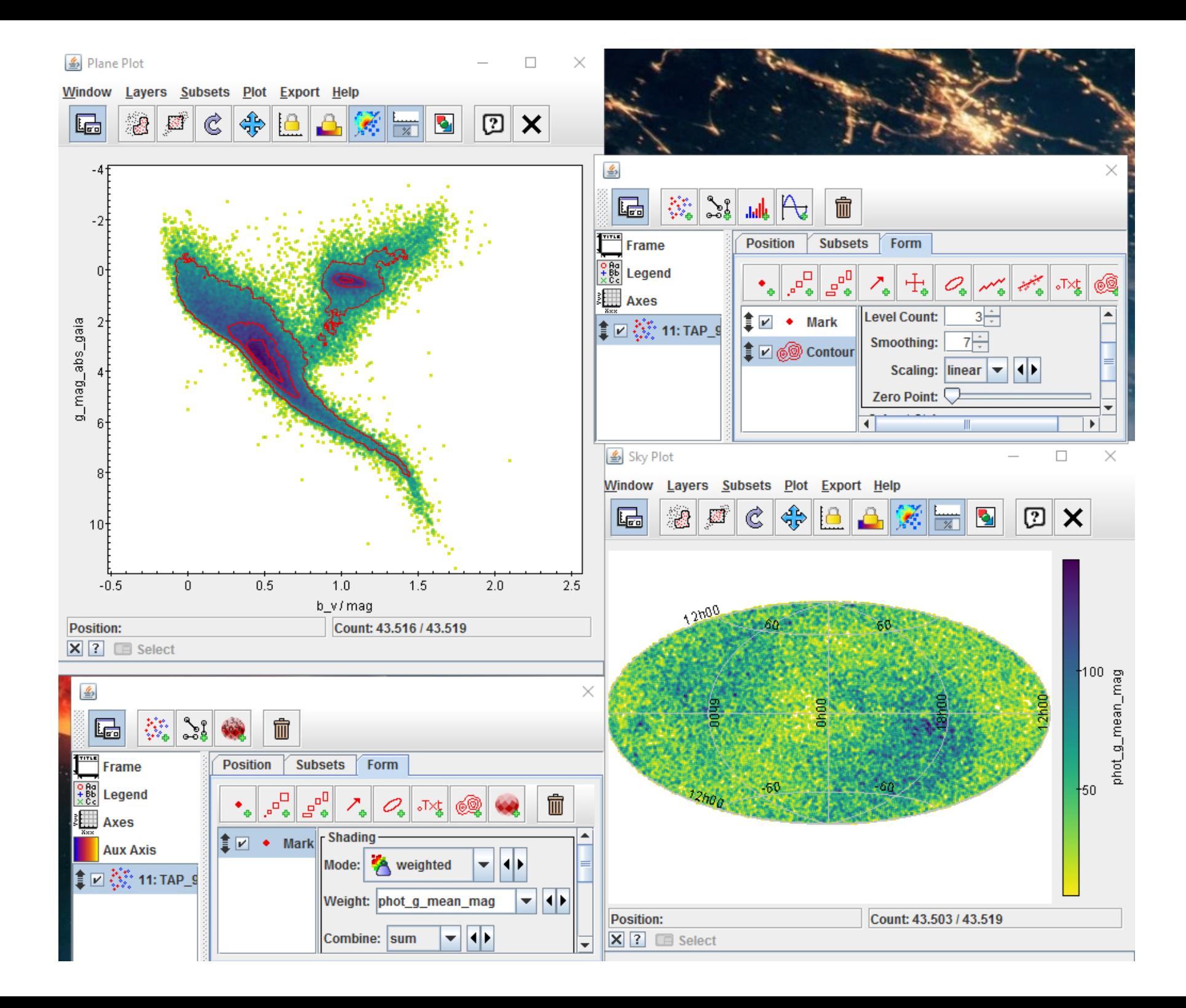

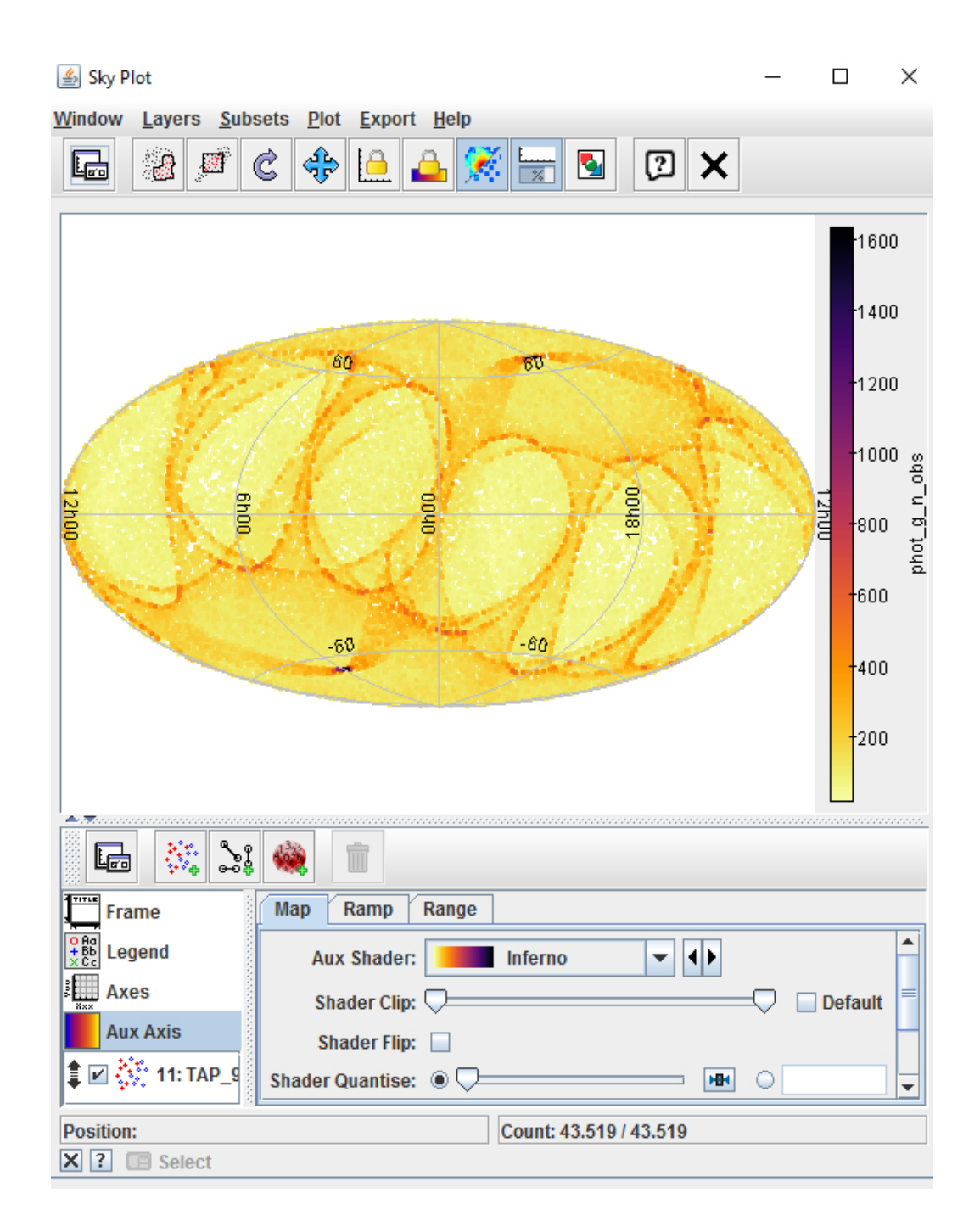

#### Atividade de Casa

Determinar o redshift (médio) do aglomerado da atividade 1 (sequência vermelha). Dicas:

- Faça uma busca no Casjobs por galáxias com espectros/redshifts medidos, no mesmo campo
- É possível 'JOIN' tabelas fotométricas e espectroscópicas com Galaxy.objid = SpecObj.bestobjid
- Pode-se relacionar os redshifts com os objetos da sequencia vermelha, analisar o histograma de redshift, analisar uma projeção do campo radec, usando redshift como 'peso', etc

## Casjobs/SQL dicas e ajuda

**Advanced queries / neighbors search with variable radius: http://skyserver.sdss.org/CasJobs/aqueries.aspx**

#### - **General help:**

**http://skyserver.sdss.org/CasJobs/Guide.aspx**

#### - **SQL Tutorials:**

**http://skyserver.sdss.org/dr12/en/help/howto/search/ http://skyserver.sdss.org/dr12/en/help/docs/sql\_help.aspx**

#### - **SQL reference:**

**http://www.w3schools.com/sql/**